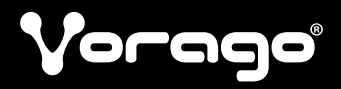

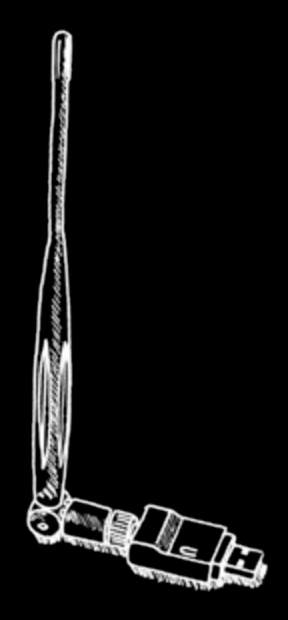

## WIFI USB ADAPTER 302 **Manual**

Por favor lee este manual antes de usar el producto

### Bienvenido a la experiencia

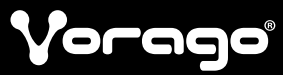

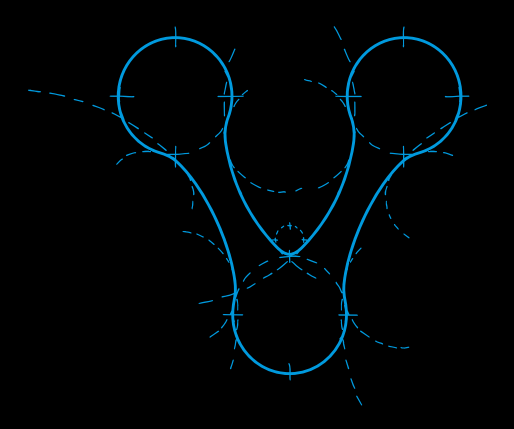

# Gracias

Por elegirnos como tu mejor opción en equipos de cómputo y accesorios tecnológicos.

Te invitamos a registrar tu producto y gozar de los beneficios, registra tu compra en nuestra página web y participa de las promociones en:

http://www.voragolive.com/registro/

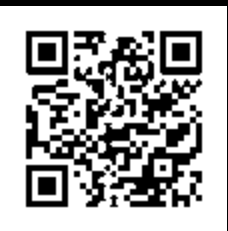

www.vorago | | Ve com

01 800 7 V O R A G O 867246

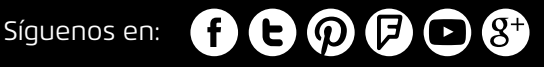

## **PRECAUCIONES Y ADVERTENCIAS**

- Evita derramar líquidos sobre tu dipositivo, pueden ocasionar un mal funcionamiento del mismo.
- El uso de este dispositivo en condiciones diferentes a las normales puede ocasionar descargas eléctricas.

La operación de este equipo está sujeta a las siguientes dos condiciones: 1.-Es posible que este equipo o dispositivo no cause interferencia perjudicial. 2.- Este equipo o dispositivo debe aceptar cualquier interferencia. Incluyendo la que le pueda causar su operación no deseada.

# **INSTALACIÓN**

**Importante:** Para una operación propia, no conectes el Adaptador Inalámbrico USB 2.0 de 300Mbps NW-302 a tu computadora hasta haber instalado el software. Si lo haces, espera a que aparezca la pantalla "Detectando nuevo hardware" y haz click en "Cancelar", de otro modo, el proceso de instalación probablemente será afectado negativamente.

1. Inserta el CD de instalación en la unidad de CD-ROM y ejecuta el programa Setup.exe.

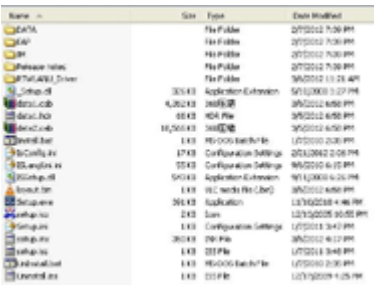

### 2. Espera a que el instalador aparezca Click en "NEXT"

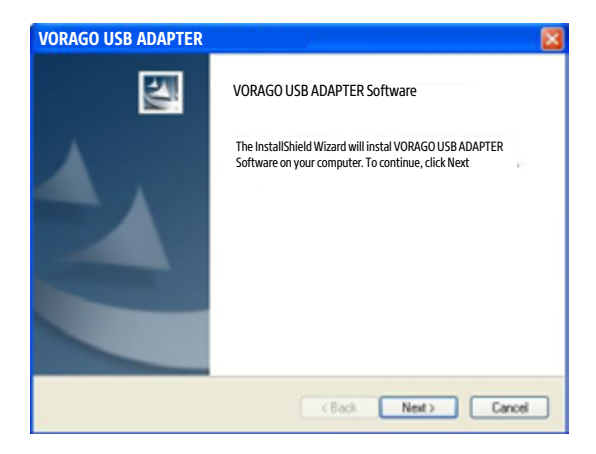

3. El instalador automáticamente instalará el programa. Cuando esté listo selecciona "Si, quiero reiniciar mi equipo" y haz click en "Finalizar" para reiniciar tu computadora después de que el driver se haya instalado adecuadamente.

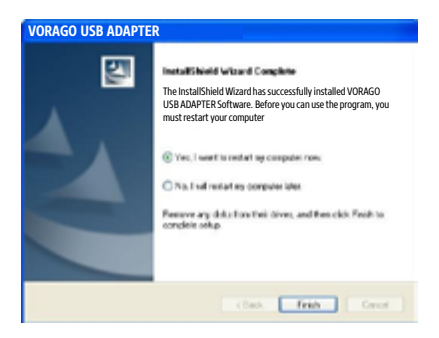

## **CONFIGURACIÓN**

Una vez que la instalación finalice, puedes configurar el Adaptador Inalámbrico USB 2.0 de 300Mbps NW-302 para conectar a un access point (AP) inalámbrico. La utilidad de configuración inalámbrica iniciará automáticamente y también encontrarás un ícono en la bandeja del sistema de Windows.

1. Haz click con el botón derecho en el ícono de la bandeja del sistema y selecciona "Open Config Utility"

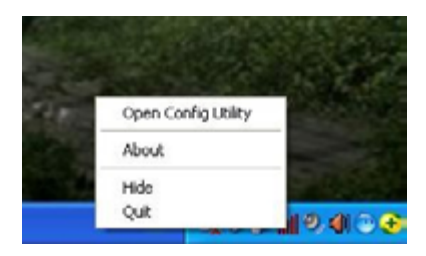

2. La utilidad de configuración buscará las redes inalámbricas a su alcance. Haz clic en "Refresh" para actualizar la lista de redes inalámbricas disponibles. Para unirte a una red de la lista, selecciona y haz clic en "Add to Profile".

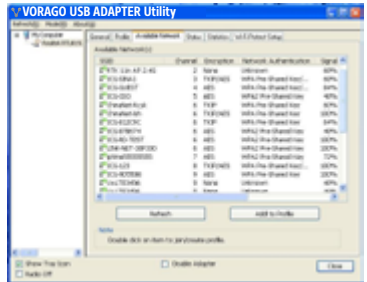

3. Si la red inalámbrica usa una encriptación, deberás introducir la llave de encriptación correcta. La utilidad de configuración sugiere automáticamente el tipo de autenticación correcto (véase la lista desplegable), y no se debería cambiar el valor sugerido.

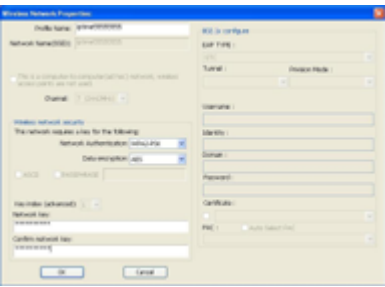

**Nota:** Para redes WPA/WPA2, necesitas seleccionar el correcto tipo de encriptación, tal como AES o TKIP. Estos valores dependen de cómo está configurada la red inalámbrica. Sólo el dueño de la red inalámbrica puede proveer la información requerida.

4. Si el access point Inalámbrico se conectó de forma exitosa, podrás observar el siguiente diálogo.

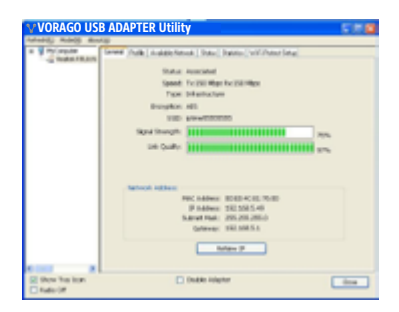

**Nota:** Para ajustes avanzados o características adicionales del Adaptador USB Wireless-LAN, consulta el manual del usuario en el CD adjunto.

# **FICHA TÉCNICA**

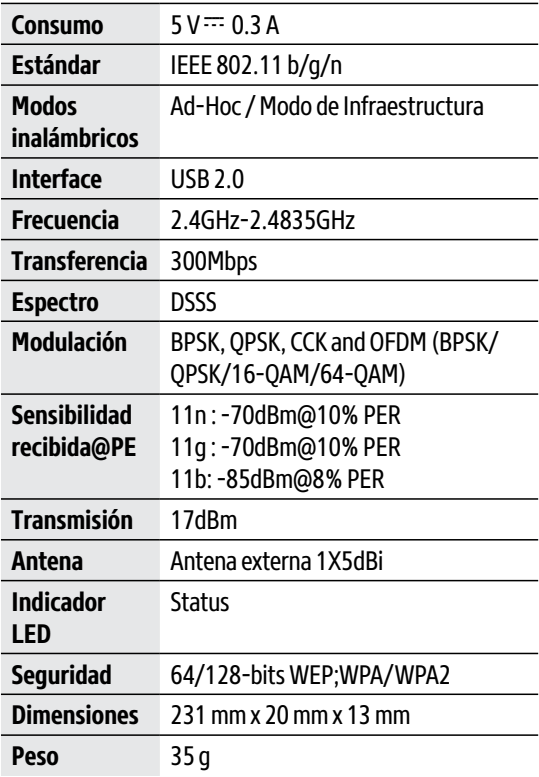

## **Garantía Limitada de Productos**

Los Equipos y/o Accesorios Vorago están cubiertos por una garantía limitada de 12 meses a partir de la fecha de adquisición, contra cualquier defecto de fabricación y funcionamiento, siempre y cuando hayan sido utilizados bajo condiciones normales de uso durante el periodo de la garantía y para lo cual fue fabricado. Vorago garantiza al comprador la ausencia de anomalías de fabricación y funcionamiento incluyendo piezas y componentes del producto en lo referente a los materiales.

### **Póliza de garantía**

Importante: Favor de leer y llenar esta póliza de garantía y sellarla en la tienda en la compra del producto.

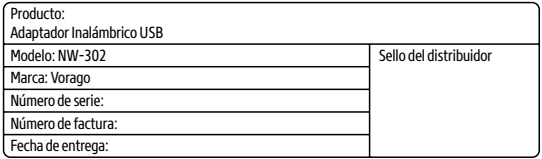

### **Responsabilidades**

La responsabilidad total de Vorago consistirá en reparar o reemplazar el producto, incluida la mano de obra y refacciones, sin nungun costo para el comprador cuando se devuelva al punto de venta, presentando esta Póliza de Garantía debidamente llenada y sellada por el establecimiento donde se adquirió el producto o copia del Comprobante o Recibo o Factura, en el que consten los datos específicos del producto objeto de la compraventa, en los cuales se especifica la fecha de compra, para verificar los tiempos dentro de Garantía. Vorago podrá utilizar piezas nuevas, restauradas o usadas en buenas condiciones para reparar o reemplazar cualquier producto, sin costo adicional para el consumidor. En el caso de Equipos y/o Accesorios que no tengan reparación, se generará el cambio por un producto similar o de características superiores. La presente Garantía cubre los gastos de transportación del producto que derive de su cumplimiento; los cuales serán atribuibles directamente al proveedor del producto.

En todo producto de reemplazo se renovará el periodo original de la garantía. Vorago se rige bajo las normas internacionales de fabricación de los productos.

### **Cómo obtener respaldo de la garantía**

Los reclamos de garantía son procesados a través del punto de venta, durante los primeros 15 días posteriores a la compra, siempre y cuando cumplan con los requisitos. Los reclamos de garantía que no puedan ser procesados a través del punto de venta y toda inquietud relacionada con el producto adquirido deberán ser enviados a Vorago con dirección Francisco Villa No. 3, Col. San Agustín, C.P. 45645, Tlajomulco de Zúñiga, Jalisco, México. Tel. 01 800 7867246.

Salvo en situaciones de fuerza mayor o caso fortuito, el tiempo de reparación en ningún caso será mayor a 30 días naturales contados a partir de la fecha de recepción del equipo en Vorago.

#### **Exclusiones**

Esta garantía no es válida en los siguientes casos:

- a) Cuando el producto se hubiese utilizado en condiciones distintas a las normales.
- b) Cuando el producto no hubiese sido operado de acuerdo con el instructivo de uso que se le acompaña.
- c) Cuando el producto hubiese sido alterado o reparado por personas no autorizadas por parte de Vorago.

Vorago no ofrece ninguna otra garantía expresa para este producto.

#### **Para hacer valida la garantía, así como la adquisición de partes, componentes, consumibles y accesorios**

Disponibles en el establecimiento donde se adquirió el producto y/o en nuestras oficinas centrales:

Vorago, S.A. de C.V. Francisco Villa No. 3 Col. San Agustín, C.P. 45645 Tlajomulco de Zúñiga, Jalisco, México. Tel. 01 800 7867246

Importador: Vorago, S.A. de C.V. Francisco Villa No. 3 Col. San Agustín, C.P. 45645 Tlajomulco de Zúñiga, Jalisco, México. Tel. 01 800 7867246

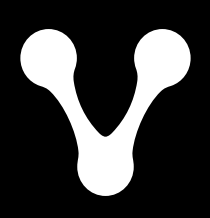

www.vorago | | VL .com